## Oracle Server

Use the following checklist when setting up Oracle Server 12.2.0.1 for use with RiskVision:

Note: A complete discussion regarding installing and operating Oracle is beyond the scope of this document.

## To set up Oracle Server 12.2.0.1:

- 1. Qualified engineers must perform your Oracle hardware and software installation. Only the Oracle JVM Standard Database Component is required for use in Oracle database with RiskVision. A trained Database Administrator (DBA) should manage most of the Oracle installation process.
- 2. The database used for RiskVision must use the AL32UTF8 Unicode character set. RiskVision can share a database with other applications as long as the character set is correct.
- 3. Make sure that the Oracle database server port is open. It uses port 1521 by default.
- 4. The Oracle Server installer creates the **SYSTEM** user when the installation is complete; you must use the SYSTEM user to export the RiskVision schema to the Oracle directory.
- 5. Setup the following tablespaces. Note that data grows over time, so these sizes must be revisited on a regular basis. Or, you can enable the auto-extensible option for a datafile of a tablespace so that the size of the file is automatically increased when more space is needed in the database.

| Name     | Description                              | Suggested size |
|----------|------------------------------------------|----------------|
| AGLDATA  | Used for tables, data, and other objects | 10 GB          |
| AGLINDEX | Used for all indexes                     | 10 GB          |
| AGLTEMP  | Used for temporary operations            | 20 GB*         |

Ideally, you must have 3 tablespaces in parallel to each of the above. When there are more than 3 tablespaces, you need to re-map all indexes accordingly.

If you need to map the tablespaces with your own tablespaces, see Remapping RiskVision Tablespaces .

Allocate 400 MB for Redo Log Groups, but adjust based on performance testing. Some RiskVision operations require more log headroom than others. If the Redo Log appears to be a bottleneck, increase the allocation.

- \*20 GB is recommended to accommodate backups on the same host. Depending on the operating configuration, less disk space may be sufficient.
- 6. From the Windows command prompt, run the following command to verify the Oracle client-server connectivity: Sqlplus system/agiliance@ as sysdba

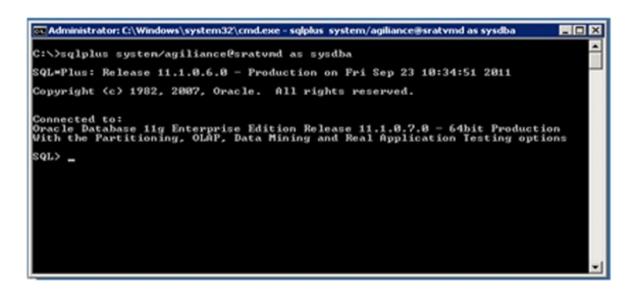